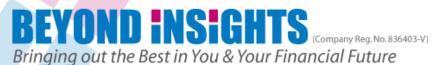

# Power Options Tutorial 1

### **Agenda**

- Think or Swim (TOS) Platform navigation
- TOS Configuration & Set Up
- BUY Stock with Profit Taking & Stop Loss
- Monitor Trade
- Adjust/Amend Trade Orders
- Close Trade

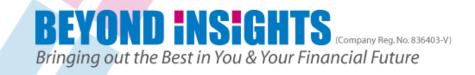

### **TDAmeritrade Platforms**

- TDAmeritrade has 2 main platforms
  - Web-based (login from <u>www.tdameritrade.com</u> top right hand corner "Client logon"
  - Thinkorswim (best features and trading speed)

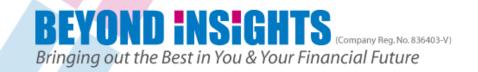

### Thinkorswim Key Configuration

 These subsequent instructions are the One-time Setup that you need to do to customize Thinkorswim platform to your needs

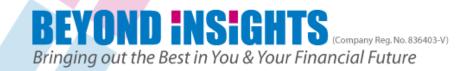

### **Setting Up TOS (Before Logging in)**

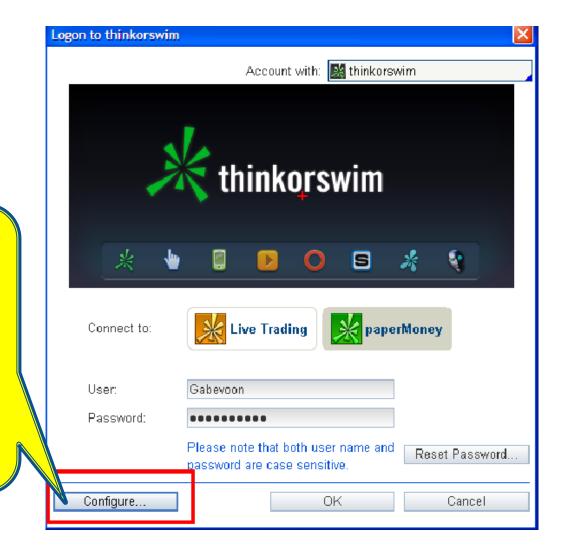

Copyright © Beyond Insights Sdn. Bhd., 2012.

Click here to

Configure

**Default Font** 

Size &

Background

color

Before

logging in

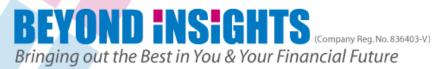

### **TOS Set Up**

(Change Background Color & Font Size, then click OK)

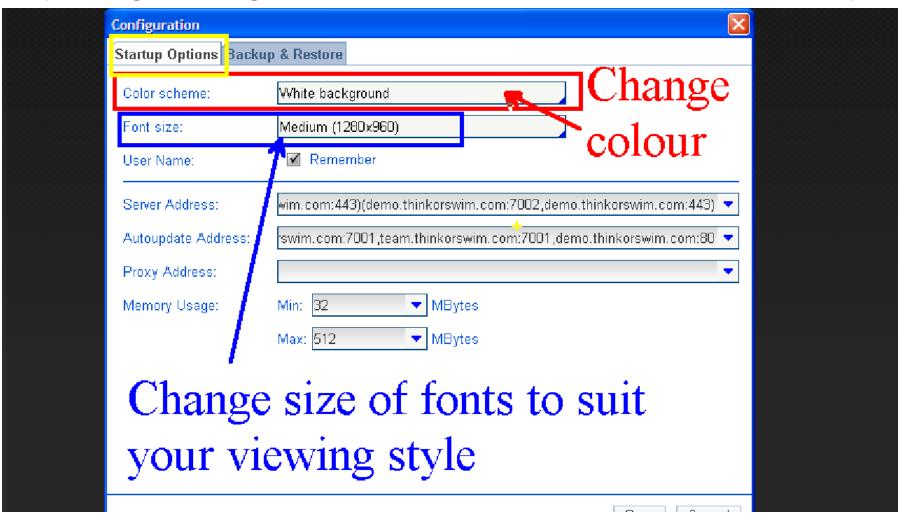

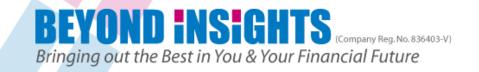

### Login to Demo(Paper Money) Account

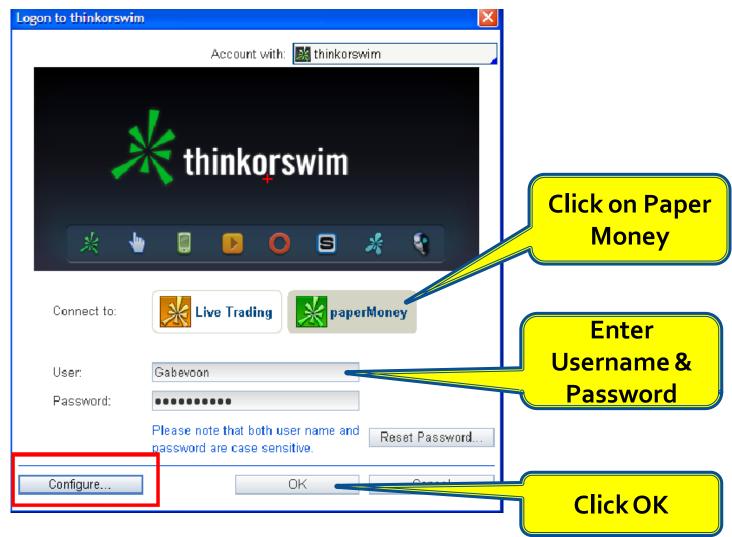

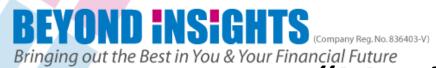

### "Monitor Tab"

### All Pending & Live Orders are shown here

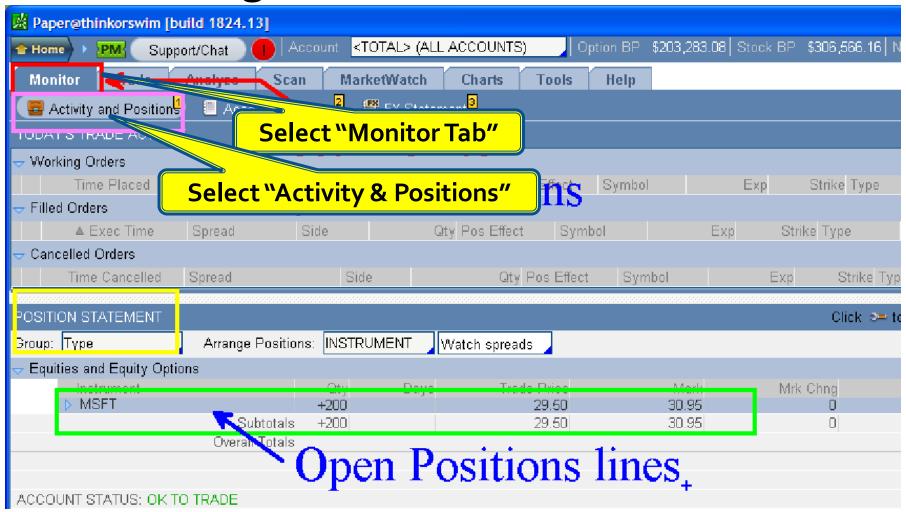

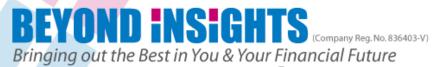

# Account Statement Current Trades & Account History

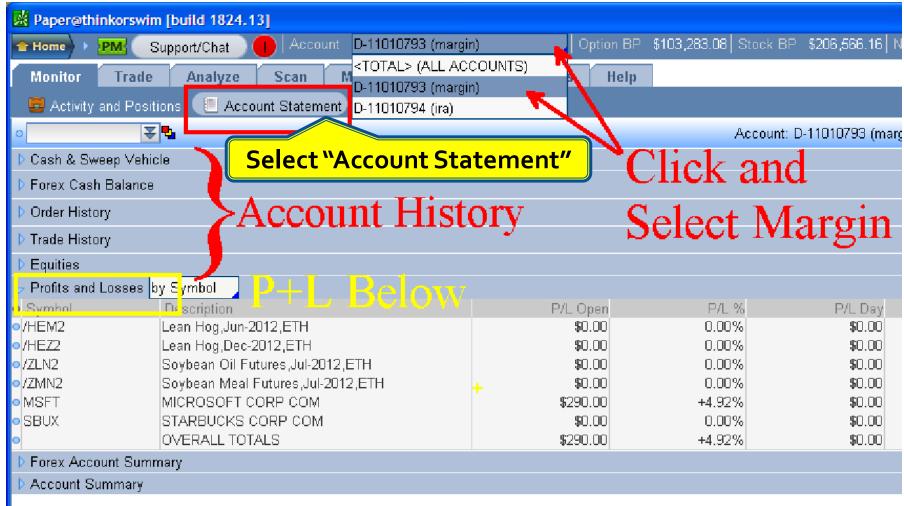

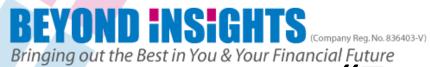

## "Trade Tab" Select All Products

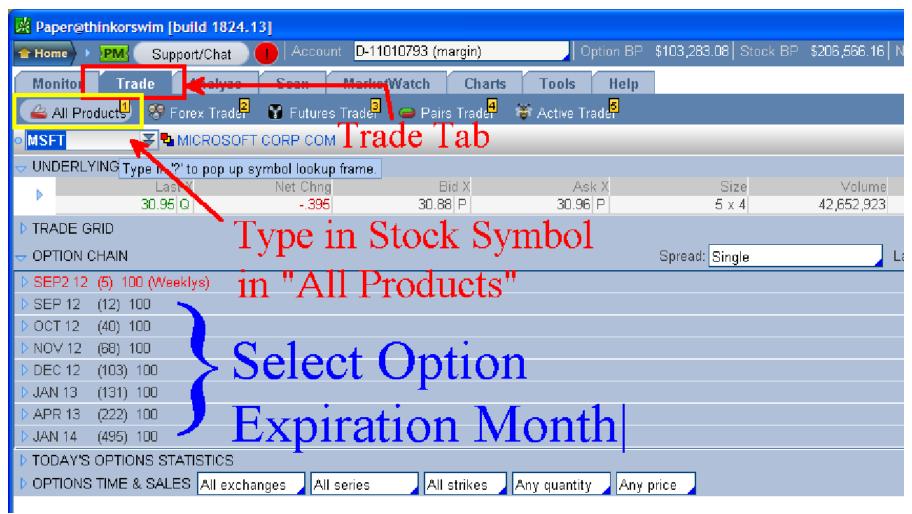

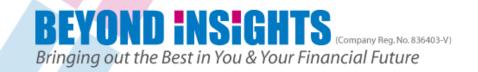

### 3 types of Chart in TOS

#### TOS Chart

 Good for checking live trades charts as it loads faster than Prophet charts

#### Prophet Chart

- Best for technical analysis as it is more user friendly as most tools needed are visible and handy instead of needing to right click.
- Takes more time for initial loading

### Flexible Grid Chart (derived from TOS Chart)

- Enable you to see multiple charts at the same time in a Grid form. (best for bigger monitor)
- Configuration is the same as TOS chart

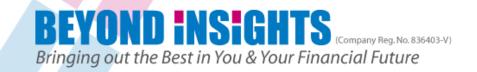

### **3 Types of Charts**

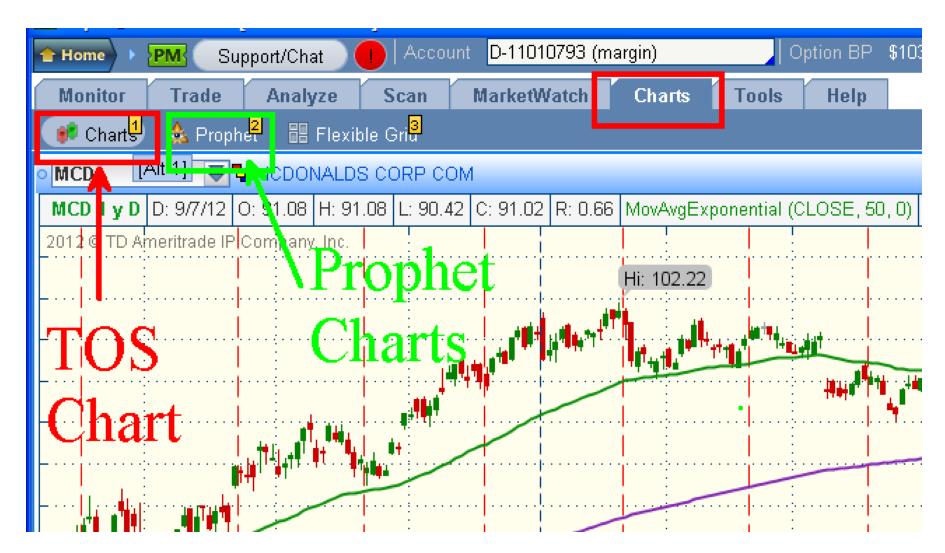

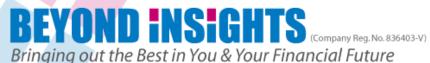

## 3 Types of Charts Grid Charts

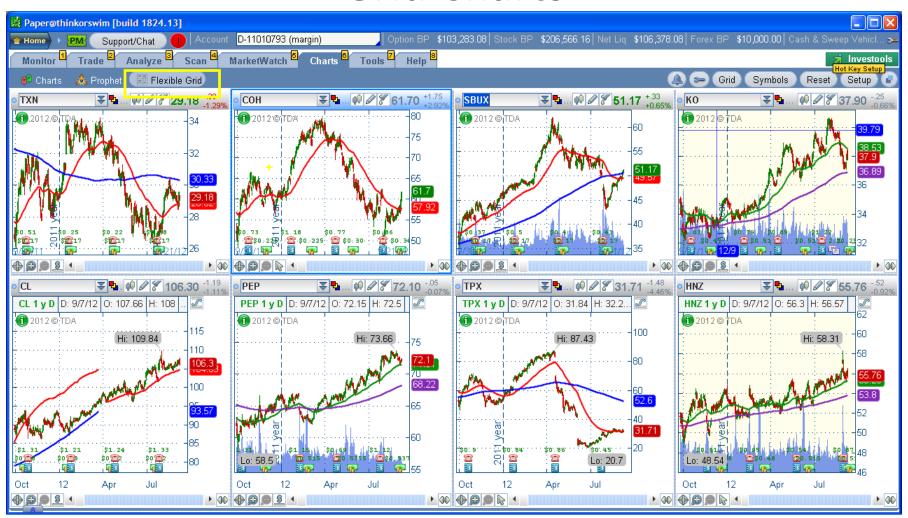

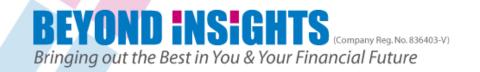

### **TDAmeritrade Help/Chat Support**

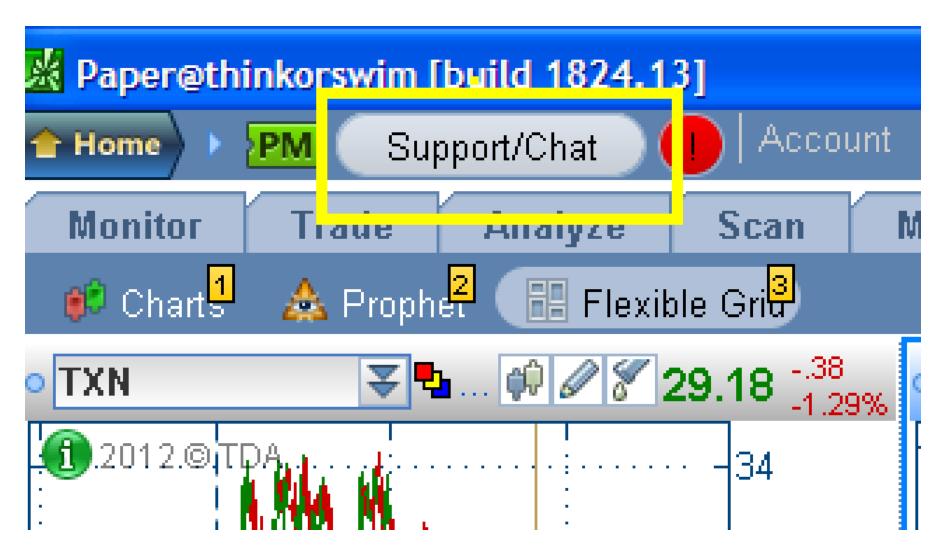

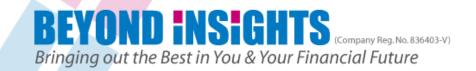

### **TOS Platform Default Set Up**

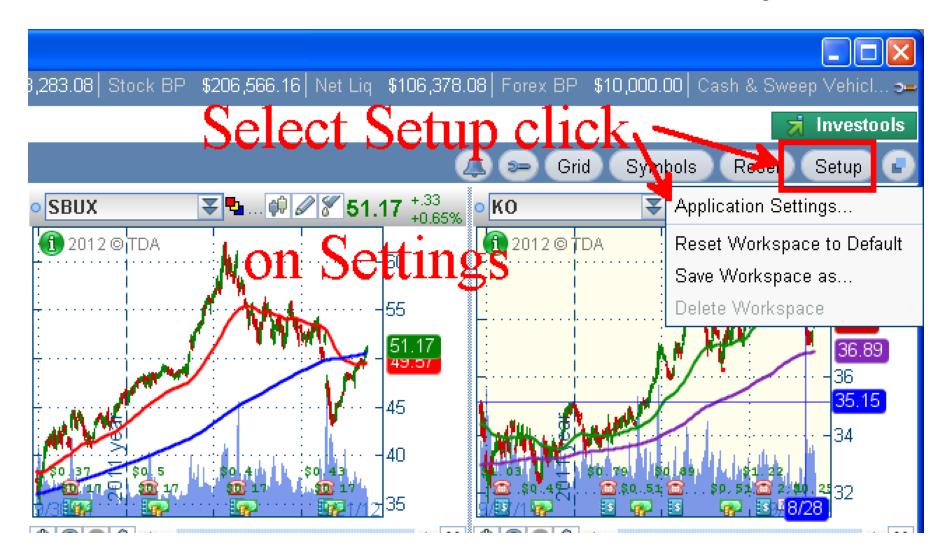

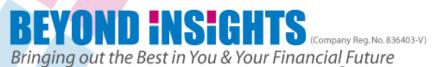

# Application Settings Set Up Platform Speed in Live Trading

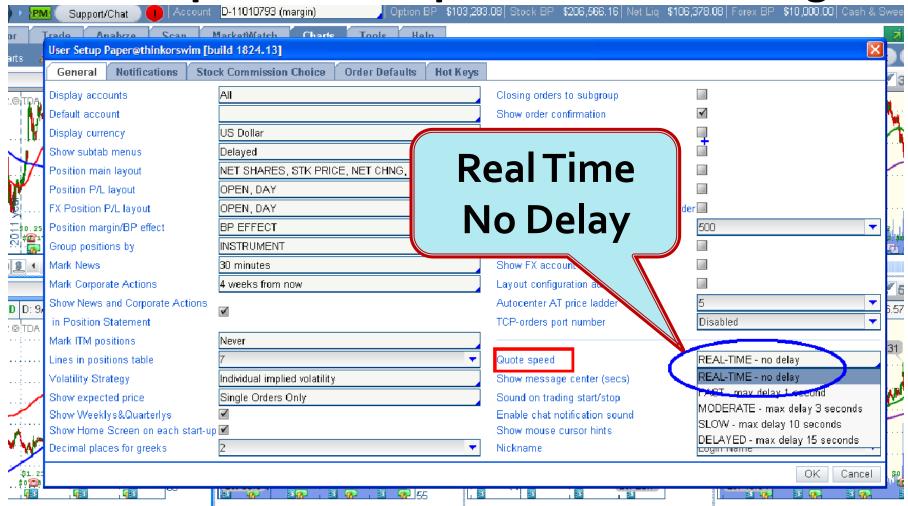

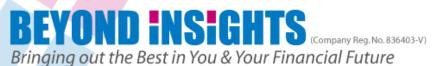

# For Tutorial Please select "MODERATE" to reduce impact on network bandwidth

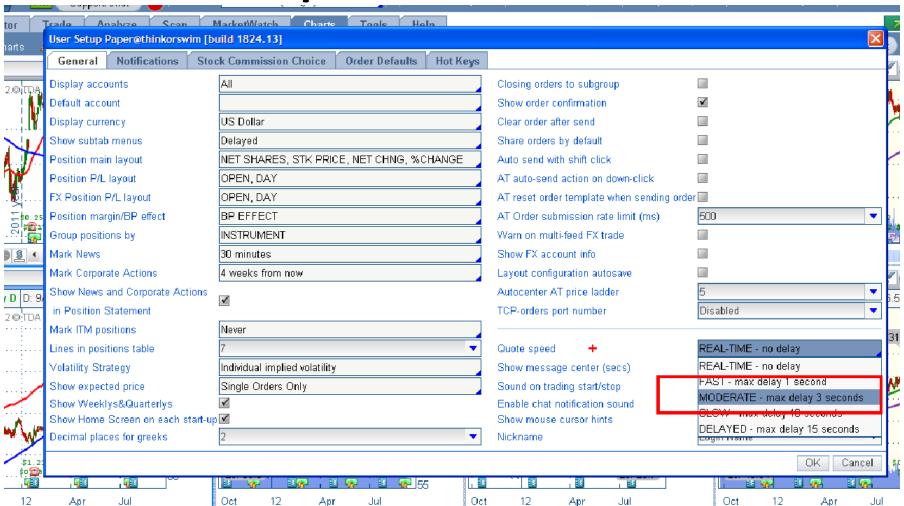

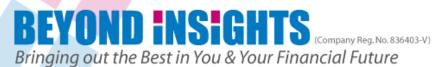

## Application Settings 'Tick' these boxes for Alerts & Orders Notification

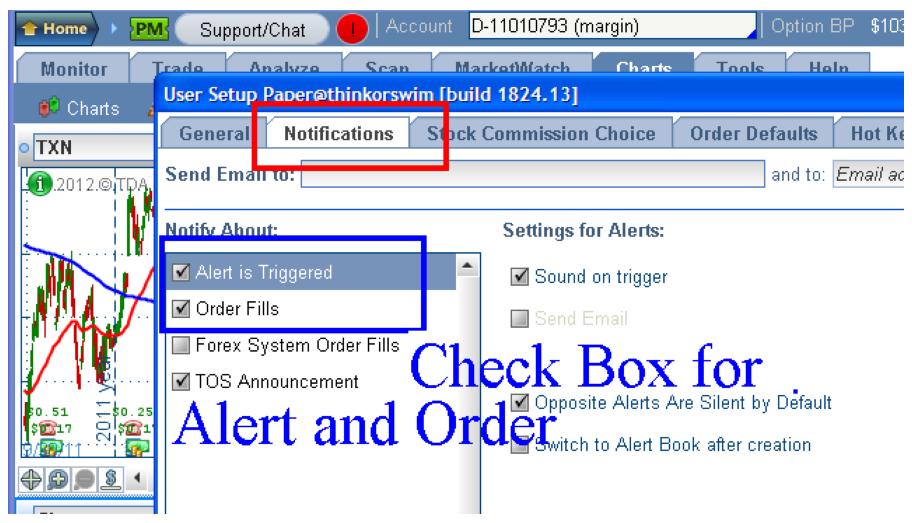

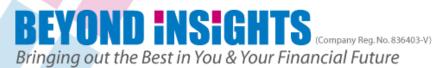

### **Application Settings**

Change the Stocks & Options contract sizes respectively to Avoid mistakes during order entry

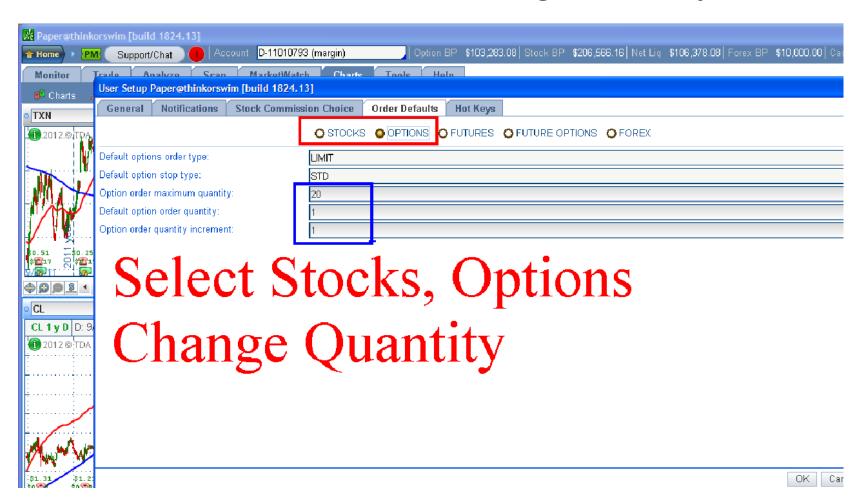

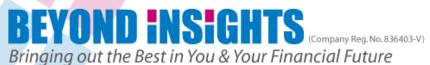

### Change Layout to show required columns

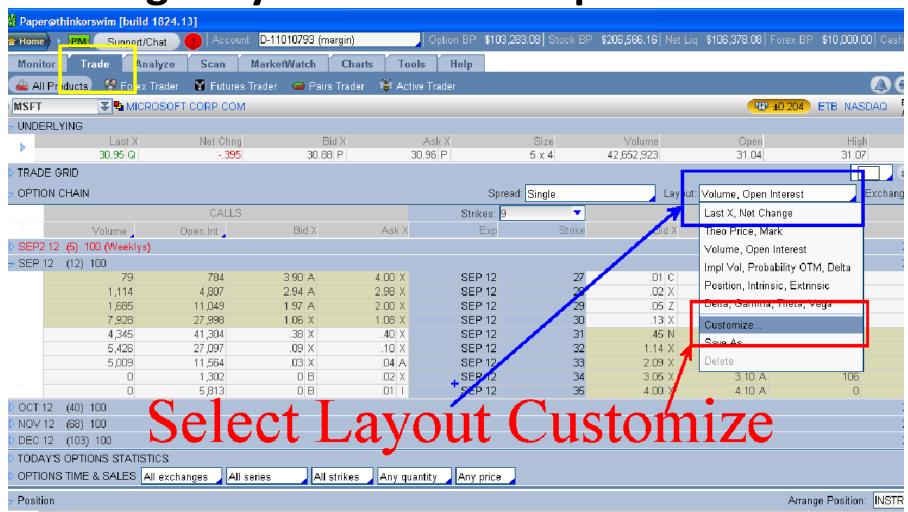

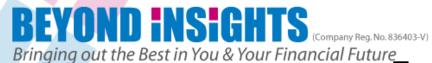

### How to Add or Remove Description in Layout Only have Delta, Open Interest & Volume

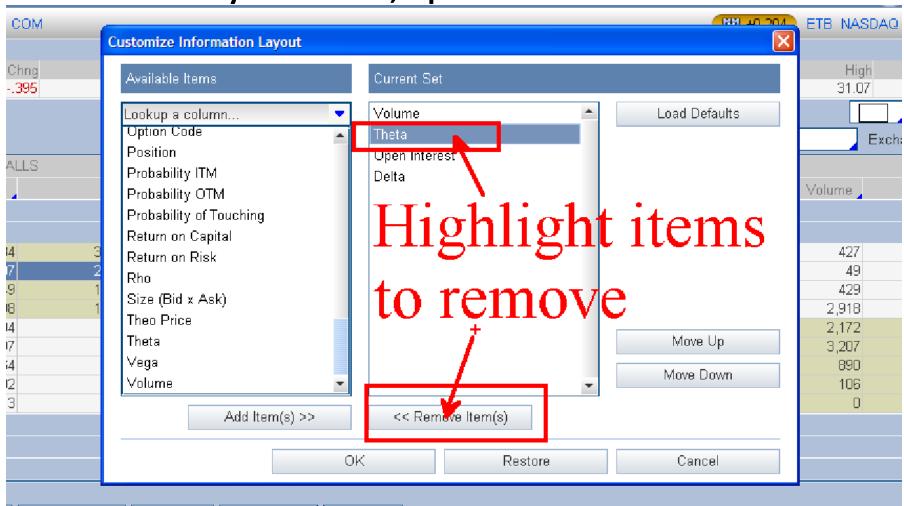

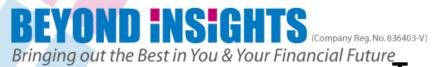

## How to Add or Remove Description in Layout Only have Delta, Open Interest & Volume

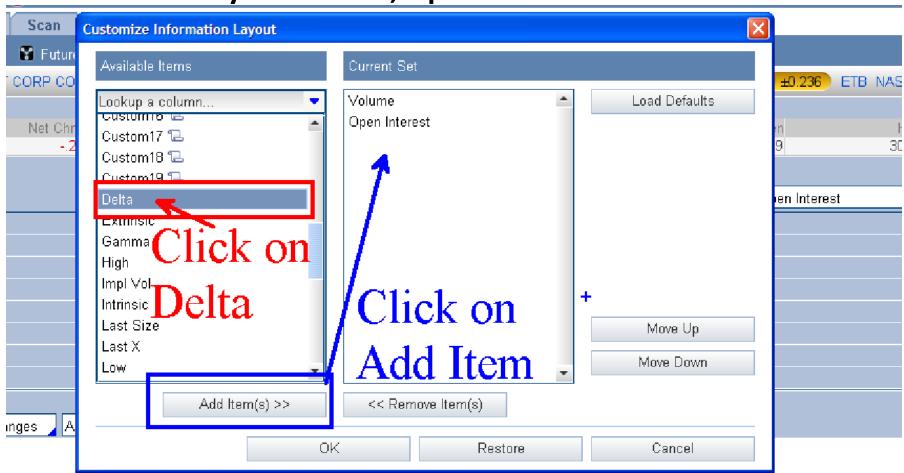

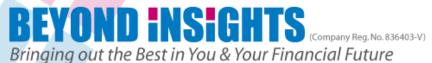

**Option Chain Layout Changed** 

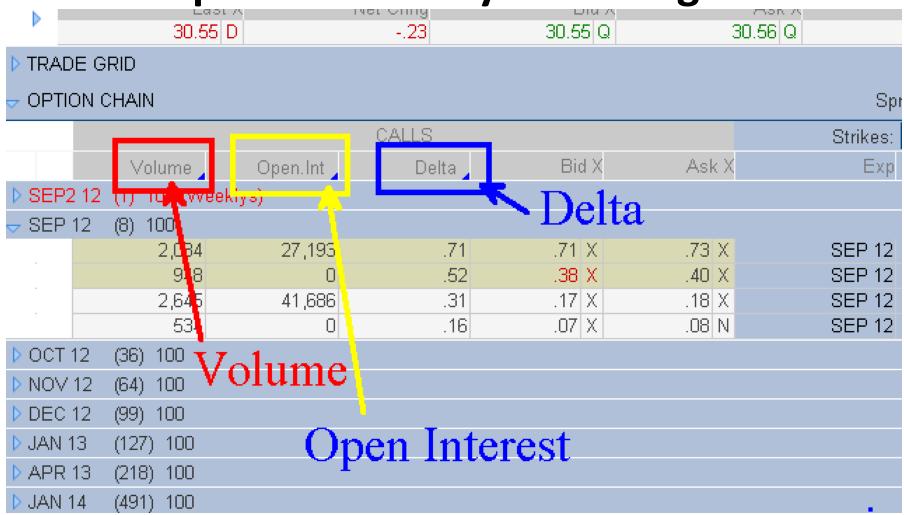

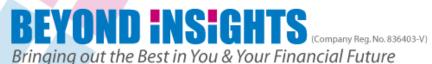

# Monitor Tab: Activity & Positions Add New Description

- For Changing & adding description in Activity & Positions
- You would need to have an open trade
- So do ensure you have an Open Trade position by entering a trade
- Otherwise skip this step till you have an open position in your Demo account

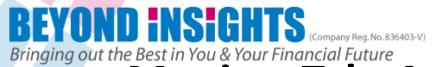

# Monitor Tab: Activity & Positions Add New Description

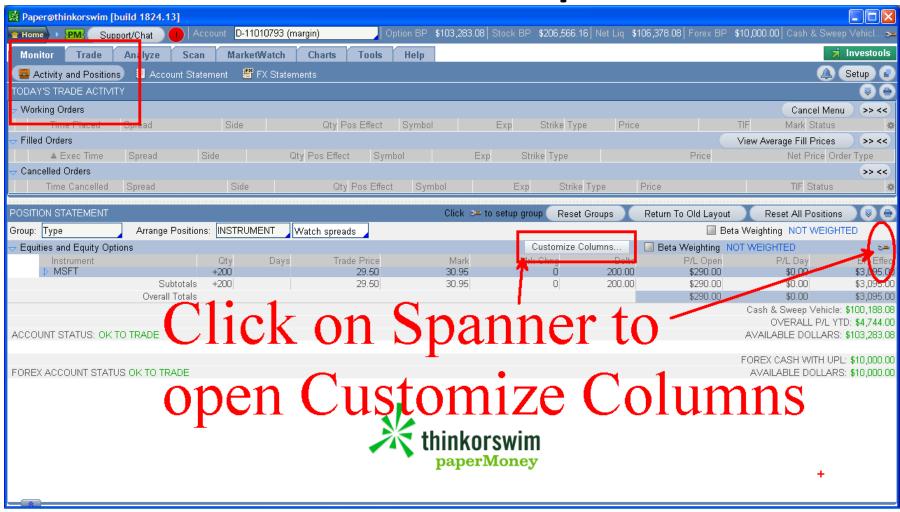

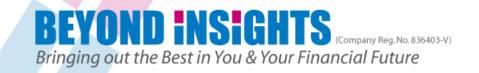

### Choose "Qty, Days, Trade Price, Mark"

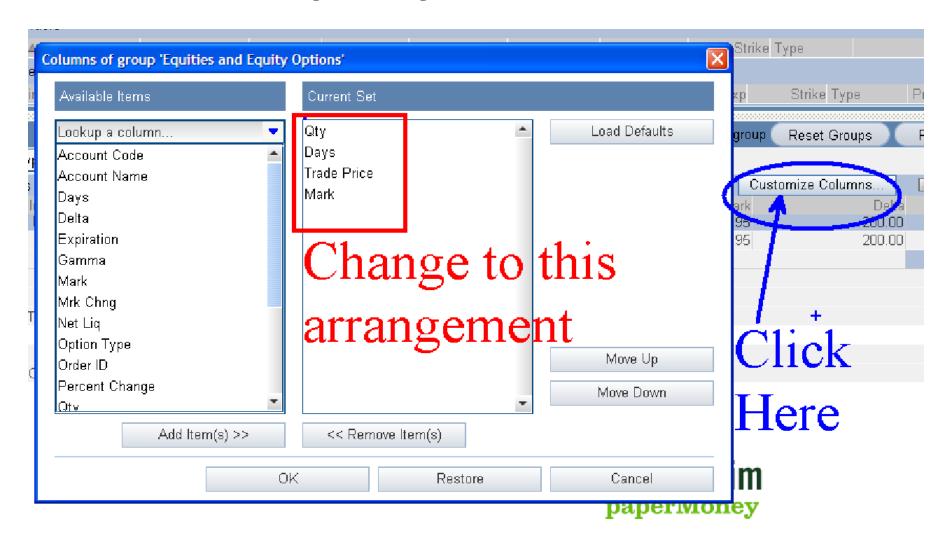

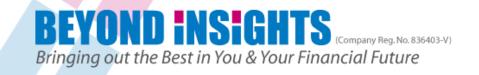

### **Open Positions with new line items**

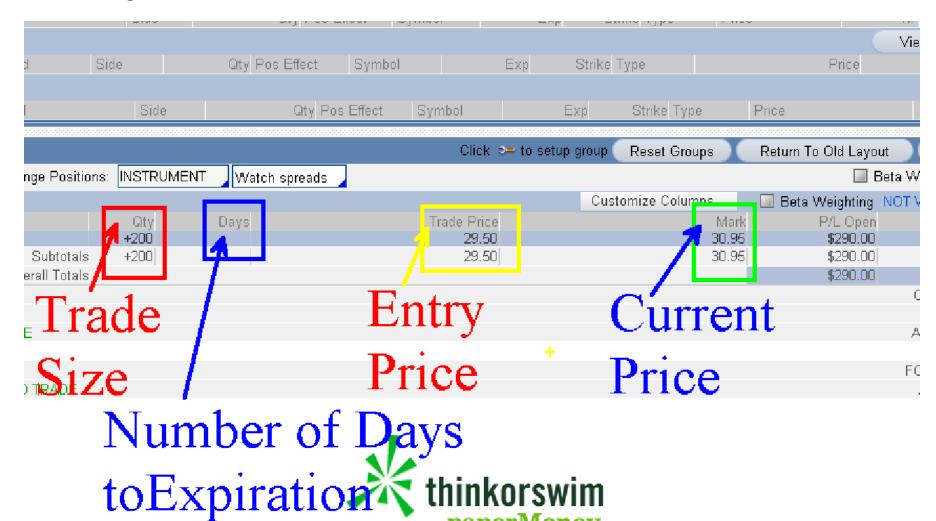

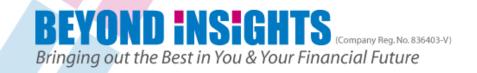

### How to Buy Stock with OCO Bracket Order

- We will refer to the "How To TOS" in the Face Book under Files & Reference & Watchlist
- Click on the weblink
- http://goo.gl/v3c0b

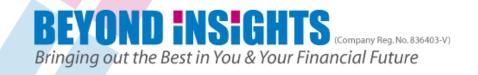

### **Beyond Insights Face Book Options Traders Group**

#### Reference & Watchlist

By Terence Teoh and Kathlyn Toh in Beyond Insights Options Traders Group (Files) · 

Fdit Doc

## Click here to download Link

Here's the Stock Watchlist file http://goo.gl/T9KPn

Here's the Reference of How to Use TOS to enter Options Trade (for Power Options) http://goo.gl/v3c0b

#### please bookmark it

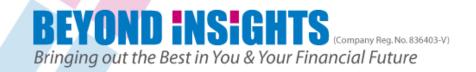

### Click on File to download the Instructions

| •       | Beyond Insights Sdn. Bhd. © 2010 (www.BeyondI  for authorized use only by students of "Beyond Insights - Options  Instructions on How to Use ThinkorSwim for Options Foundation Students  (Click on the Title links here to open the file) |                   |             |                                                                                                    | ons for Consi |
|---------|----------------------------------------------------------------------------------------------------|-------------------|-------------|----------------------------------------------------------------------------------------------------|---------------|
| e<br>li |                                                                                                    |                   |             |                                                                                                    |               |
|         | 5                                                                                                    | Date<br>Loaded    | Category    | Title                                                                                                 | Comme         |
|         | 6                                                                                                    | 25-Jan-11         | Stock       | How to buy Stock with Profit Taking and Stop Loss                                                     |               |
| 1,      | 7                                                                                                    | 27-Dec- <b>11</b> | Single Call | How to Buy a Single Call Option with Simple Profit Taking and Simple Stop Loss using<br>Bracket Order | This is fo    |
| '       | 8                                                                                                    | 27-Dec- <b>11</b> | Single Call | How to Buy a Single Call Option with Simple Profit Taking & Stop Loss Using Stock  Condition          | This uses     |
| 4       | 9                                                                                                    | 20-May-11         | Single Put  | How to Buy a Single Put Option with Simple Profit Taking & Stop Loss Using Stock  Condition           | This uses     |
| S       | 10                                                                                                    |                   |             |                                                                                                    |               |
|         | 11                                                                                                    |                   |             |                                                                                                    |               |
| -       | 12                                                                                                    |                   |             |                                                                                                    |               |
| d       | 13                                                                                                    |                   |             |                                                                                                    |               |
|         | 14                                                                                                    |                   |             | <br>                                                                                                  |               |
|         | 15                                                                                                    |                   |             |                                                                                                    |               |